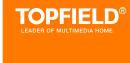

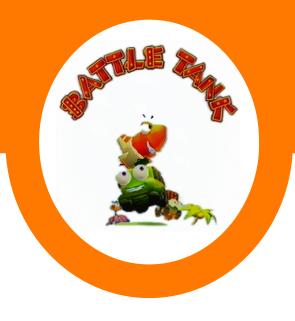

Battle Tank User Guide

# **Contents**

| Co | onten | ts                           | ii |
|----|-------|------------------------------|----|
| 1  | Batt  | le Tank Single Mode          | 1  |
|    | 1.1   | To use the wireless keyboard | 1  |
|    | 1.2   | Selecting a game mode        | 2  |
|    | 1.3   | Selecting a character        | 3  |
|    | 1.4   | Buying items                 | 4  |
|    | 1.5   | Selecting a map              | 5  |
|    | 1.6   | Playing the Battle Tank      | 6  |
| 2  | Batt  | le Tank Network Mode         | 8  |
|    | 2.1   | Selecting a game server      | 9  |
|    | 2.2   | Longging on to a game server | 9  |
|    |       | 2.2.1 Creating a new ID      | 10 |
|    |       | 2.2.2 Searching an ID        | 10 |
|    |       | 2.2.3 Deleting an ID         | 10 |
|    |       | 2.2.4 Changing a password    | 11 |
|    | 2.3   | Joining a game               | 11 |
|    | 2.4   | Preparing to play the game   | 11 |
|    |       | 2.4.1 Selecting a game room  | 12 |
|    |       | 2.4.2 Buying items           | 12 |
|    |       | 2.4.3 Ready to play          | 13 |
|    | 2.5   |                              | 13 |
| A  | Add   | itional Information 1        | 14 |

## Chapter 1

# **Battle Tank Single Mode**

### **NOTE**

You can use a wireless keyboard to play the game as well as the remote control. To avoid confusion in this manual, the word Button is used for the remote control. And the word Key is used for the wireless keyboard.

## 1.1 To use the wireless keyboard

You can use a wireless keyboard to play the game as well as the remote control.

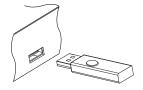

To use the wireless keyboard, plug the wireless module into the USB port on the digital receiver.

### **NOTE**

Use only the provided wireless keyboard. If you use other wireless keyboard besides the provided one, the digital receiver may not work properly.

To play the Battle Tank Single Mode, select the Entertainment > Game > Battle Tank (Single); then perform the following steps:

- 1. Select a game mode.
- 2. Select a character.
- 3. Buy items as you desire.
- 4. Select a map. If you play the game by yourself, you do not need to select a map.
- 5. Start playing.

If you want to out of the game while palying, press the EXIT button on the remote control or the ESC key on the keyboard.

## 1.2 Selecting a game mode

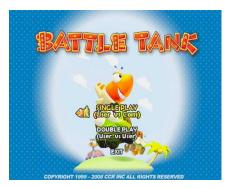

When you select the Entertainment > Game > Battle Tank(Single), you should see a screen like the left figure.

You can select a game mode as you desire. If you want to out of the game, select the EXIT option.

There are two modes as below:

Single play playing by yourself.

Double play playing with another user.

If you are using the remote control, select a mode with the 💿 and buttons and press the OK button.

If you are using a keyboard, select a mode with the up and down arrow keys and press the space bar.

#### Selecting a character 1.3

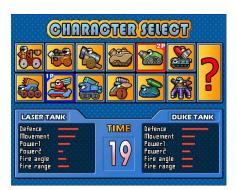

After selecting a game mode, you should see a screen like the left figure.

Select a character referring to Table 1.1.

If you select the ?, a character will be chosen randomly.

When you play the game first time, you can select only two characters. To get a new character, you have to play the single mode and clear all stages (13 satges).

Table 1.1: Buttons for selection

|                | Remote   | Control  | Keybo                   | ard               |
|----------------|----------|----------|-------------------------|-------------------|
| Action         | 1 Player | 2 Player | 1 Player                | 2 Player          |
| Left           | <b>③</b> | •        | Left arrow              | Α                 |
| Right          | <b>(</b> | I►       | Right arrow             | D                 |
| Up             | <b>o</b> | П        | Up arrow                | W                 |
| Down<br>Select | OK)      | F2       | Down arrow<br>Space bar | <b>S</b><br>Enter |

You can see the selected character's information of the 1 Player on the left bottom of the screen. Also you can see the selected character's information of the COM or 2 Player on the right bottom of the screen.

### NOTE

You have to select a character in 30 seconds; otherwise, the character will be selected automatically.

## 1.4 Buying items

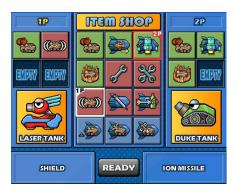

After selecting a character, you should see a screen like the left figure. Buy a item referring to Table 1.1.

When you finish selecting items, select the READY on the screen as follows:

- 1 Player with the remote control: Select the READY using the (MENU) button and press the (OK) button.
- 2 Player with the remote control: Select the READY using the (F1) button and press the (F2) button.
- 1 Player with the keyboard: Select the READY using the Tap key and press the space bar.
- 2 Player with the keyboard: Select the READY using the Q key and press the Enter key.

See the Appendix §  $\boldsymbol{A}$  for detailed information of items.

#### Selecting a map 1.5

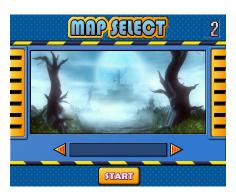

After buying items, you should see a screen like the left figure.

If you are using the remote control, select a map with the and buttons.

If you are using a keyboard, select a map with the left and right arrow keys.

After selecting a map, select the START on the screen.

If you are using the remote control, select the START using the MENU button and press the OK button.

If you are using the keyboard, select the START using the Tap key and press the space bar.

### NOTE

If you play the game by yourself, you do not need to select a map.

## 1.6 Playing the Battle Tank

When you start the game, you should see a sceen like the below figure. Play the game referring to Table 1.2.

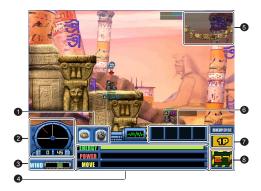

- ① The character's weapons.
- ② The angle of the character.
- ③ You can see the direction and speed of wind.
- 4 You can see the information of the character as follows:

ENERGY displays the character's energy.

POWER displays the power of shot.

MOVE displays the movement bar.

- ⑤ You can check your position and enemy's position on this mini-map.
- 6 You can use those items while playing the game.
- 7 Displays a current player.
- ® Displays the attack time. If the time is over, turn will be changed to the other player.

Table 1.2: Buttons for playing

| Action                                | Remote Control | Keyboard                                |
|---------------------------------------|----------------|-----------------------------------------|
| Changing weapon                       | 34             | F3 F4                                   |
| Changing angle                        | <b>© ©</b>     | up and down arrows                      |
| Moving character Using items          | 00<br>7890     | left and right arrows<br>F9 F10 F11 F12 |
| Skipping turn                         | 5              | F5                                      |
| Changing view of map<br>Firing a shot | ● II II        | <b>WASD</b><br>Space bar                |

## **NOTE**

The same buttons and keys are used for 1 Player and 2 Player.

## Chapter 2

## **Battle Tank Network Mode**

To play the Battle Tank Network Mode, select the Entertainment > Game > Battle Tank (Network); then perform the following steps:

- 1. Select a game server.
- 2. Log on to the game server.
- 3. Joining a game.
- 4. Preparing to play the game.
- 5. Start playing.

While playing the game, use the Tap button to change column and the space bar to select. To move the highright bar use the arrow keys.

#### NOTE

You can play the Battle Tank Network Mode only with the wireless keyboard which is provided with the digital receiver.

#### 2.1 Selecting a game server

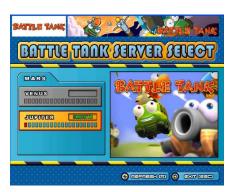

When you select the Entertainment > Game > Battle Tank (Network), you should see a screen like the left figure.

Select a game server with the up and down arrow keys and press the space bar.

Press the R key or alternatively select the REFRESH button on the screen to refresh when changing a game server or channel. To exit the game press the Esc key or select the EXIT button on the screen.

#### 2.2 Longging on to a game server

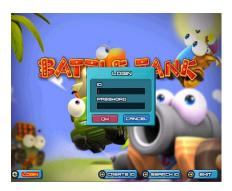

After selecting a server, select the LOGIN button on the screen with the left and right arrow keys, and press the space bar; then you should see a screen like the left figure.

Enter your ID and password and select the OK button. After logging on, the LOGIN button on the screen will be changed to the START button. Select the START button and press the space bar.

### 2.2.1 Creating a new ID

To cereat new ID, perform the following steps:

- 1. Select the CREATE ID button on the screen.
- 2. Enter new ID and password as you desire and insert the password again to confirm.
- 3. Enter your e-mail address.
- 4. Enter your name and select the OK button.

#### NOTE

Each receiver has only one serial number. You can create up to three IDs with the serial number.

### 2.2.2 Searching an ID

To search your ID, perform the following steps:

- 1. Select the SEARCH ID button on the screen.
- Insert the serial number of your digital receiver and select the OK button.

## 2.2.3 Deleting an ID

To delete a ID, perform the following steps:

- 1. After logging on, the SEARCH ID button on the screen will be changd to the DELETE ID button.
- 2. Select the DELETE ID button and press the space bar.
- 3. Insert the serial number of your digital receiver.
- 4. Insert new ID and password. And then the selected ID will be deleted.

#### Changing a password 2.2.4

To change a ID, perform the following steps:

- 1. After logging on, the CREATE ID button on the screen will be changd to the CHANGE PW button.
- 2. Select the CHANGE PW button and press the space bar.
- 3. Insert the old password.
- 4. Insert a new password twice and select the OK button.

## Joining a game

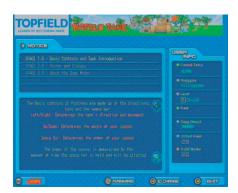

After logging on, you should see a screen like the left figure. You can see notices and user information at this screen.

Select the JOIN button on the screen to see the game list.

To check rankings, select the RANKING button on the screen. To change ID, select the ID CHANGE button on the screen.

#### Preparing to play the game 2.4

Before playing the game, you can buy items and create a room.

### 2.4.1 Selecting a game room

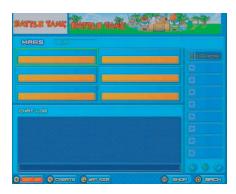

After selecting the JOIN button, you should see a screen like the left figure.

Select a game using the navigation buttons of the remote control or the arrow keys of the keyboard.

If you want to create your own game room, select the CREATE button on the screen; then the create room screen appears. Enter a game name as you desire and select the OK button.

### 2.4.2 Buying items

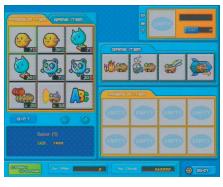

When you select the SHOP button on the screen, you should see a screen like the left figure.

To buy items, perform the following steps:

- 1. Select a item you want to buy using the arrow keys and press the space bar.
- 2. If you want to buy a premium item, press the F1 key.
- 3. To buy a normal item, press the F2 key.

## 2.4.3 Ready to play

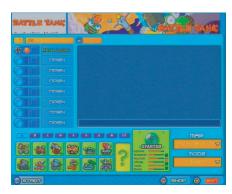

After selecting or creating a game room, you should see a screen like the left figure.

Select the START button on the screen to play. You have to wait until other users select the START when they are ready.

#### 2.5 Playing a game

Refer to § 1.6 for how to play the game.

# Appendix A

# **Additional Information**

Table A.1: Class list

| Name         | Image    | Class ratio | Name           | Image    | Class ratio |
|--------------|----------|-------------|----------------|----------|-------------|
| Star Crown   | do       | 1 person    | Twin Stars     | 木        | 8.0 %       |
| Gold Crown   | talks    | 12 persons  | Gold Star      | *        | 13.0 %      |
| Silver Crown | 1001     | 100 persons | Silver Star    | *        | 19.0 %      |
| Bronze Crown | all i    | 300 persons | Bronze Star    | *        | 26.0 %      |
| Gold Mark    |          | 0.1 %       | Triple Missile |          | 31.0 %      |
| Silver Mark  |          | 0.3 %       | Twin Missile   | # #      | 37.0 %      |
| Bronze Mark  |          | 0.6 %       | Missile        | #        | 44.0 %      |
| Gold Medal   | <b>6</b> | 1.5 %       | Triple Bullet  |          | 52.0 %      |
| Silver Medal | <b>*</b> | 3.0 %       | Twin Bullet    | 麒        | 61.0 %      |
| Bronze Medal | 8        | 5.0 %       | Bullet         | 1        | 71.0 %      |
|              |          |             | Skeleton       | <u>a</u> | 100 %       |

Table A.2: Map list

| Name              | Image | Name        | Image |
|-------------------|-------|-------------|-------|
| Valley of city    |       | The Templer |       |
| The Sky           |       | The Cave    |       |
| Single Log Bridge | in M  | Grave Yard  |       |
| Sphinx            |       | Island      |       |
| Infinity          |       | The Factory |       |
| The Heaven        |       | Rainbow     |       |

Table A.3: Cash item list

| Mode         | Name           | lcon      | Explanation                                    |
|--------------|----------------|-----------|------------------------------------------------|
| Network only | Pandy          | <b>19</b> | Pet item                                       |
| Network only | Biya           |           | Pet item                                       |
| Network only | Choromi        |           | Pet item                                       |
| Network only | Chance         |           | Gets double score if you win                   |
| Network only | Triple Fire    | <b>*</b>  | Fires three shots at the same power and angle. |
| Network only | Class Cheat    |           | Changes your class as you want.                |
| Network only | Normal ID      |           | Changes your ID.                               |
| Network only | Color Chat     |           | Uses color chat.                               |
| Network only | Angle Forecast |           | Sees a forecast angle.                         |
| Network only | Secret Room    |           | Makes a secret room.                           |

Table A.4: Attack item list

| Mode           | Name             | lcon        | Explanation                                                 |
|----------------|------------------|-------------|-------------------------------------------------------------|
| Single/Network | Double Fire      | <b>%</b>    | Fires two shots at the same power and angle.                |
| Single/Network | Power up         |             | Increases the power of your character.                      |
| Single/Network | Ion Missile      |             | Fires a laser beam at the point where the shot was hit.     |
| Single/Network | Teleport Missile |             | Moves your character to the point where the shot was hit.   |
| Network only   | Fire             | <b>1</b> 00 | Attacks with fire.                                          |
| Network only   | Poison cloud     | <b>6</b> 0  | Makes a posion cloud.                                       |
| Network only   | Move up          |             | Increases moving speed.                                     |
| Network only   | Summon Missile   |             | Summons your character to the point where the shot was hit. |

Table A.5: Support item list

| Mode           | Name                | Icon       | Explanation                                                                                  |
|----------------|---------------------|------------|----------------------------------------------------------------------------------------------|
| Single/Network | Additional Energy 1 | 8          | Recovers the characters' energy 20 percent up.                                               |
| Single/Network | Additional Energy 2 | *          | Recovers the characters' energy 40 percent up. If you use this item, your turn will be over. |
| Single/Network | Shield              |            | Protects the character over one time.                                                        |
| Single/Network | Type-C Detox        |            | Removes the all effects of disturbance items.                                                |
| Single/Network | Antidote            |            | Reduces the toxic damage.                                                                    |
| Network only   | Energy missile      | <b>***</b> | Recovers energy of the characters which are around the point where the shot was hit.         |
| Network only   | Team energy         |            | Recovers all alive characters' energy of your team 20 percent up.                            |
| Network only   | Shield missile      |            | Protects the attack one time.                                                                |
| Network only   | Transparent         |            | Makes your character invisible.                                                              |
| Network only   | Type-A Detox        |            | Removes the effects of disturbance items such as angle/move/power lock missile.              |
| Network only   | Type-B Detox        |            | Removes the effects of disturbance items such as reverse/vertigo/illusion/fog missile.       |

Table A.6: Disturbance item list

| Mode           | Name             | lcon | Explanation                                                                                       |
|----------------|------------------|------|---------------------------------------------------------------------------------------------------|
| Single/Network | Angle Lock       |      | Locks angles of the characters which are around the point where the shot was hit.                 |
| Single/Network | Power Lock       |      | Reduces the power of the characters which are around the point where the shot was hit.            |
| Single/Network | Movement Lock    |      | Locks the movement of the characters which are around the point where the shot was hit.           |
| Network only   | Reverse Missile  |      | Reverses the screen of the characters which are around the point where the shot was hit.          |
| Network only   | Vertigo Missile  |      | Makes vertigos on the screen of the characters which are around the point where the shot was hit. |
| Network only   | Illusion Missile |      | Makes a illusion to confuse your opponent.                                                        |
| Network only   | Fog Missile      |      | Makes a fog to confuse your opponent.                                                             |

Table A.7: Additional item list

| Mode         | Name            | lcon      | Explanation                                                                              |
|--------------|-----------------|-----------|------------------------------------------------------------------------------------------|
| Network only | Power Tornado   |           | Makes a power up wall at the point where the shot was hit.                               |
| Network only | Powerup Missile |           | Increases the power of the characters which are around the point where the shot was hit. |
| Network only | Snow Fall       |           | Makes a snow fall.                                                                       |
| Network only | Wind Direction  | E S       | Changes the direction of wind.                                                           |
| Network only | Generate Fog    | Đ.        | Makes fogs on the screen of all players.                                                 |
| Network only | Tornado Missile |           | Makes a tornado at the point where the shot was hit.                                     |
| Network only | Via Tornado     | 4         | Increases the power when the shot passes a tornado.                                      |
| Network only | Fog Light       |           | Removes all fogs of your team players.                                                   |
| Network only | Wire Tap        | å.        | Sees chats of your opponents for 10 turns.                                               |
| Network only | Steal Item      | <b>25</b> | Steals opponents' item.                                                                  |

| ome expl |
|----------|
|          |
|          |
|          |
|          |
|          |
|          |
|          |
|          |
|          |
|          |
|          |
|          |
|          |
|          |
|          |
|          |
|          |
|          |